## **Year 10 and Year 12 Work Experience 'Unifrog' Information**

We use the **Unifrog** careers website to manage the administration linked to work experience placements. Students are required to find a suitable placement through family, friends and school contacts.

## **To confirm a placement, students need to:**

- 1. Log in to **Unifrog, using their school email 'welcome' message sent from Unifrog.**
- 2. Once on the site, students will be asked to add some more personal details.
- 3. Then, scroll down to find the '**Placements'** box/tab on the Unifrog homepage.

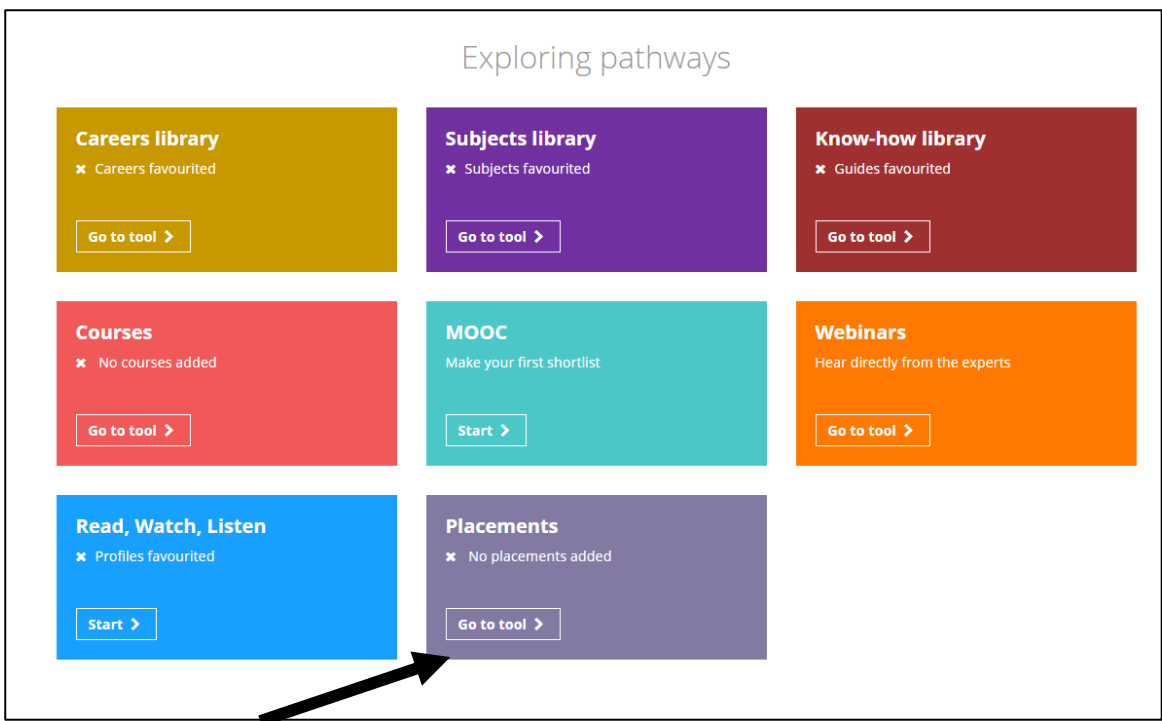

- 4. Click the Placements **'go to tool'…**This will take you to the first stage of adding your placement details.
- 5. **Only after the placement has been agreed verbally…Click on the + new placement tab**

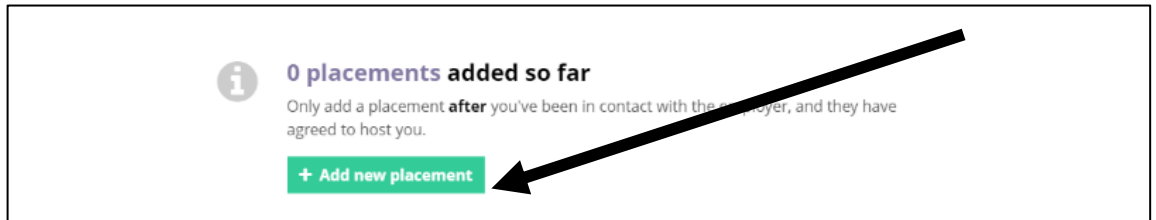

- 6. Add the relevant provider / employer details to the first on-line employer details form. NB\* make sure you add the contact email address correctly and their phone number etc. You will not get a reply otherwise! Also, make sure it is the person who will be dealing with the placement.
- 7. Wait for the employer to send an automatic email to your parents for confirmation. **Parents need to confirm the placement details and they are happy for the son/daughter to proceed.**
- 8. School will then be notified automatically and will check / authorise your placement.

9. Following the placement – remember to fill in your Unifrog **personal review/reflection** and get the **employer to fill in your on-line feedback form.** 

**For more information and guidance - watch the short introduction video that explains the process (found in the know how library – How to Use the Placement Tool**

**In addition,** students and parents can go to the **'Know How' section** for a full description of how to record and activate the placement process.

**For advice about finding and getting the most from a placement, look at the Unifrog support modules and video clips accordingly.** 

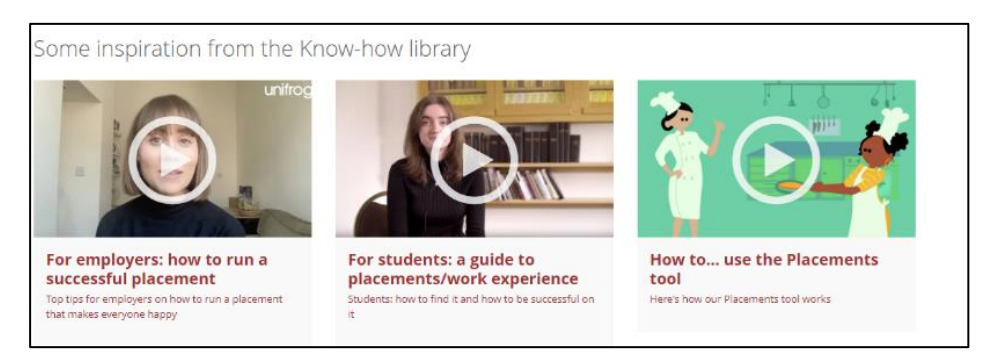

NB\* You will need to sign in to access the support modules and videos e.g.

Unifrog Website = **<https://www.unifrog.org/student/placement>**

Unifrog Know How Support Modules **[https://www.unifrog.org/student/know](https://www.unifrog.org/student/know-how/keywords/how-to-use-the-placements-tool)[how/keywords/how-to-use-the-placements-tool](https://www.unifrog.org/student/know-how/keywords/how-to-use-the-placements-tool)**